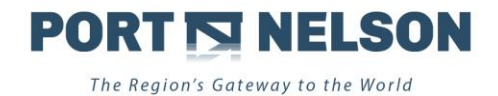

# **PRE-NOTING EXPORT CONTAINERS**

o Use the link<https://cargo.portnelson.co.nz/WebPortal/> to login

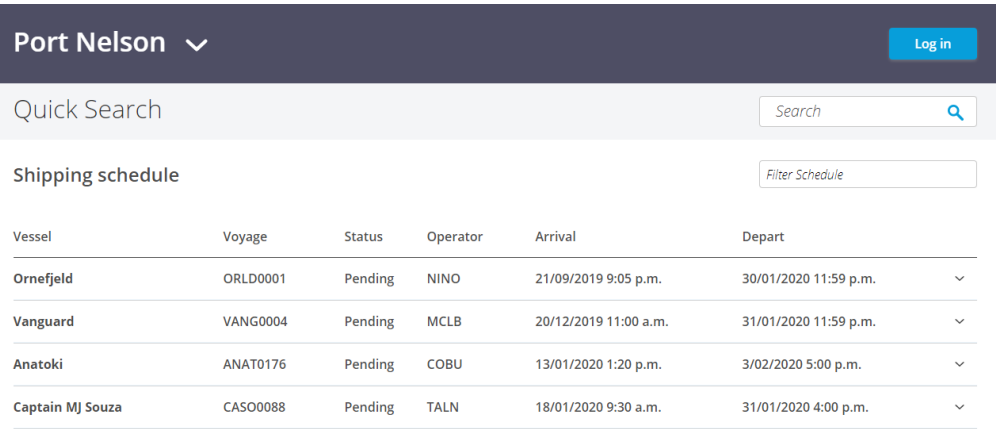

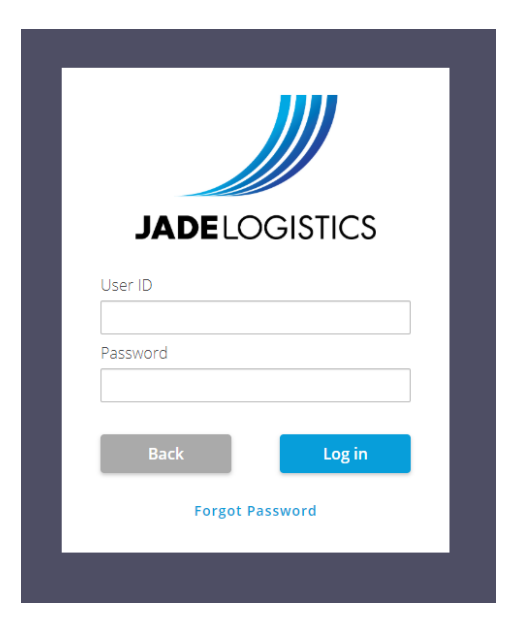

o Use the Pre-Notes section of the Navigator

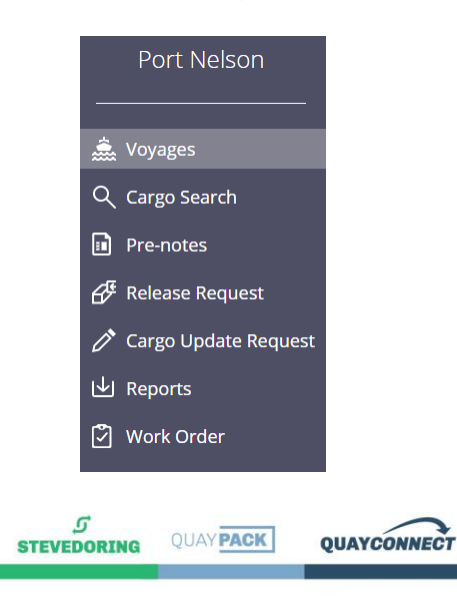

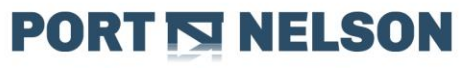

The Region's Gateway to the World

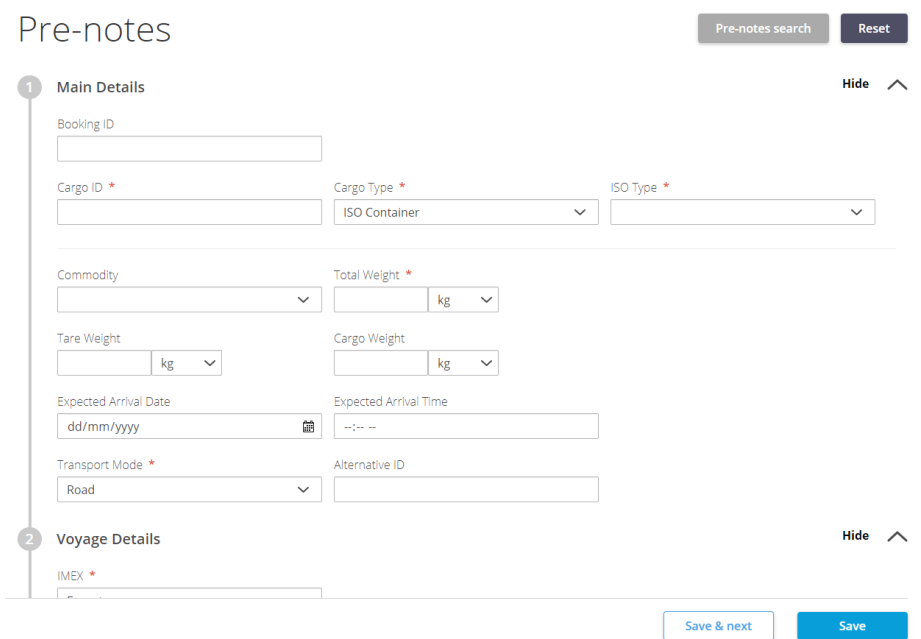

- o Enter the Booking ID then hit the 'Tab' key, if the booking has been sent through to Port Nelson from the shipping line, most details will auto-populate for you (it may take a moment to load). If the details do not populate, you have two options, either contact the shipping line to send them to us, or, populate all the required fields yourself. **If the information populated is wrong, please contact the shipping line to update our Cargo Reception before you save the prenote.**
- o Ensure the following fields in yellow have all been filled in (this is just an example, please do not copy):

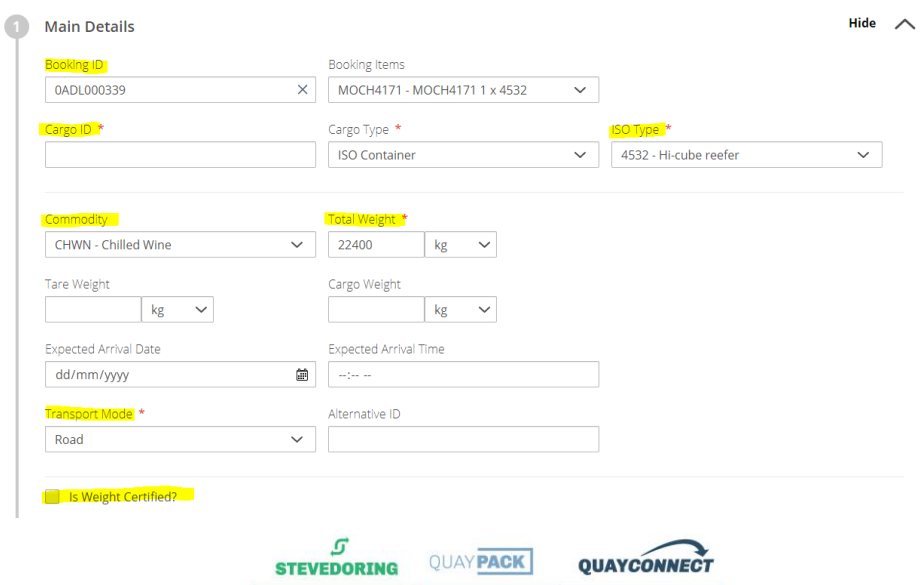

Tel: +64 3 548 2099 | Fax: +64 3 546 9015 | info@portnelson.co.nz | 8 VICKERMAN STREET. PO BOX 844. NELSON 7040 | www.portnelson.co.nz

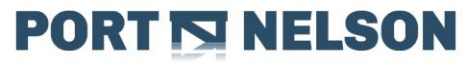

The Region's Gateway to the World

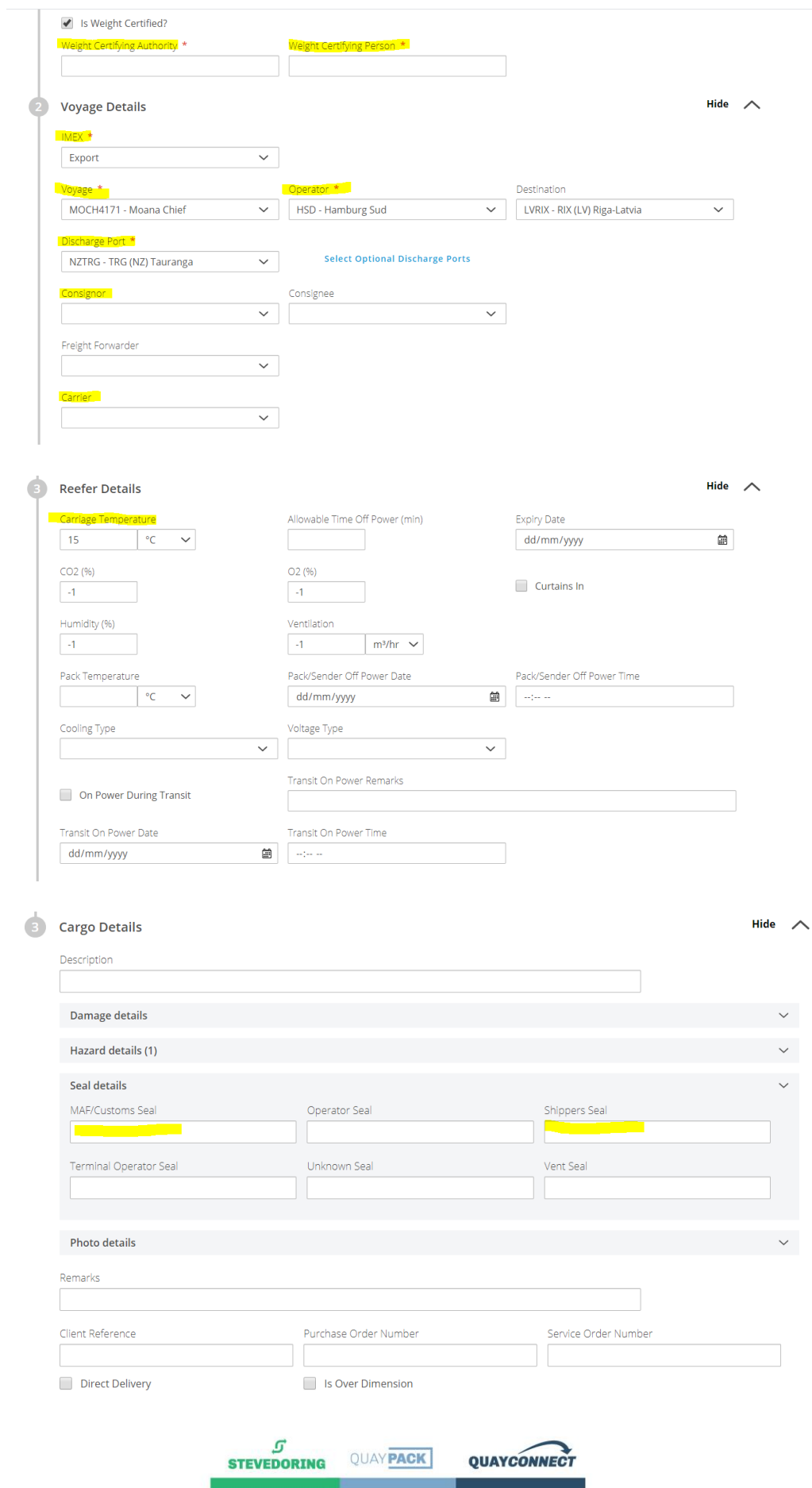

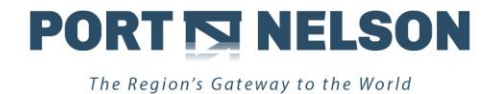

If your cargo is not refrigerated, do not put in a temperature. Enter either MAF/Custom Seal or Shippers seal. **If a Carrier is not specified, you will not receive an email with your carter's note.**

### **PRE-NOTING CONTROLLED ATMOSHERE UNITS**

o If your cargo is CA, when entering the set temperature information, you also need to enter the O2% and CO2% fields. This is what changes the status from any other reefer to a Controlled Atmosphere unit. If a technician has already installed the curtain at your pack point, please also tick 'Curtains In'.

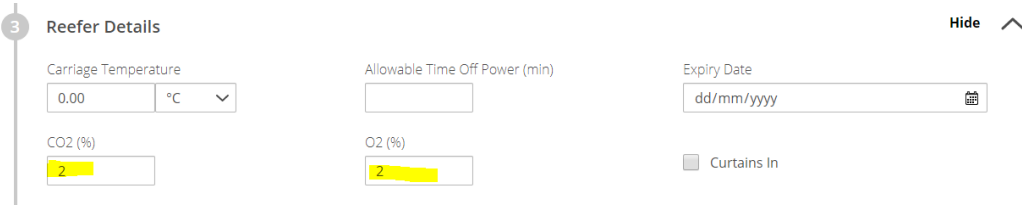

#### **PRE-NOTING HAZARDOUS CARGO**

o If you are bringing in Hazardous Cargo, for example Fishmeal, please ensure this section is populated.

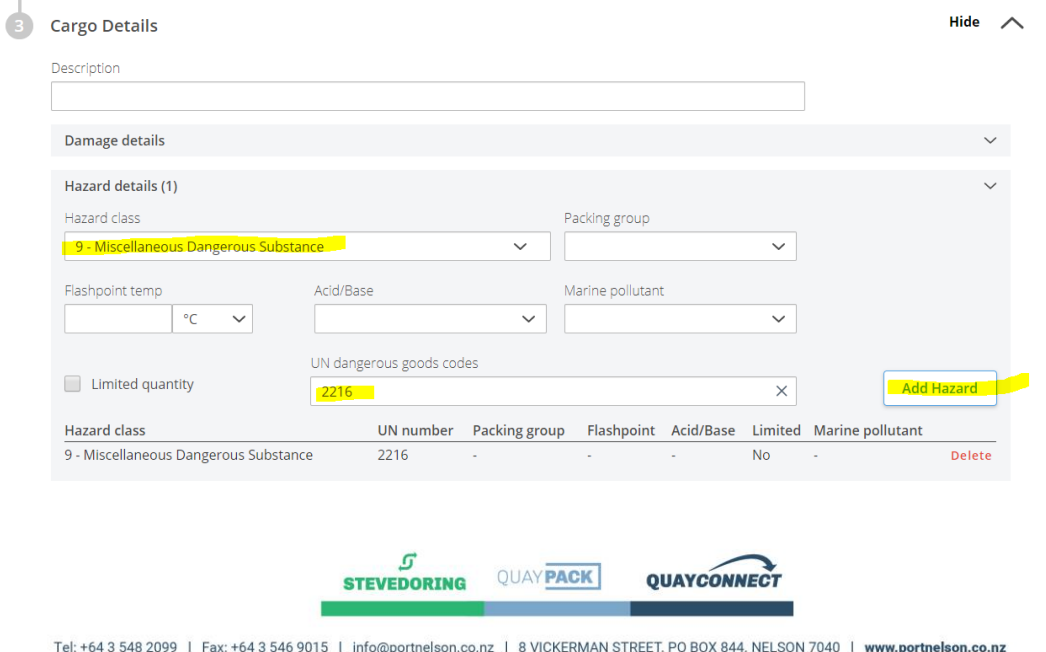

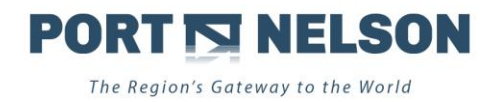

### **PRE-NOTING EMPTY CONTAINERS**

o Sometimes bookings are cancelled, or a container is unpacked and needs returning to our Depot, empty. In these instances, please pre-note the container from the same place you would pre-note an export full. For these, there is no Booking ID, and nothing will ever populate – you need to fill in all the following in green:

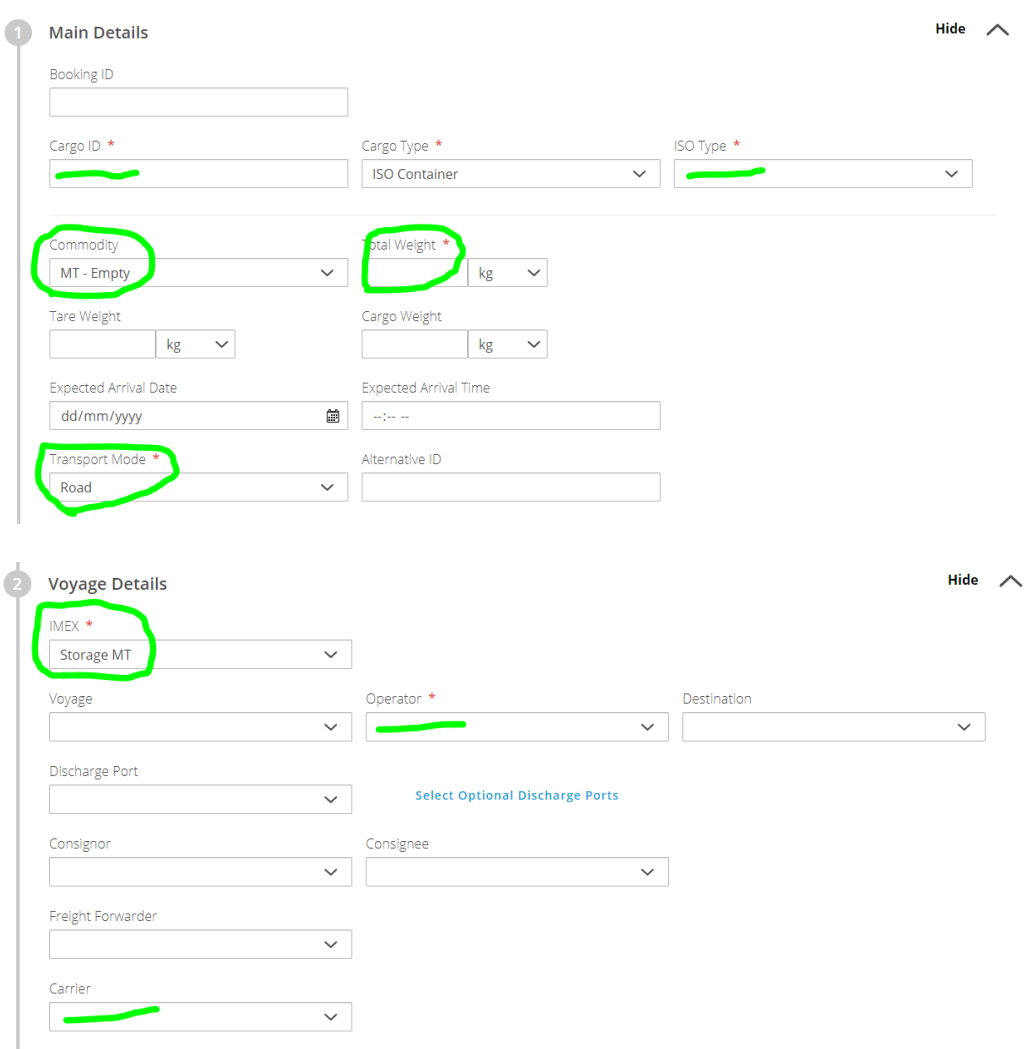

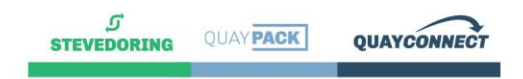

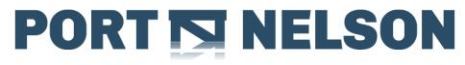

The Region's Gateway to the World

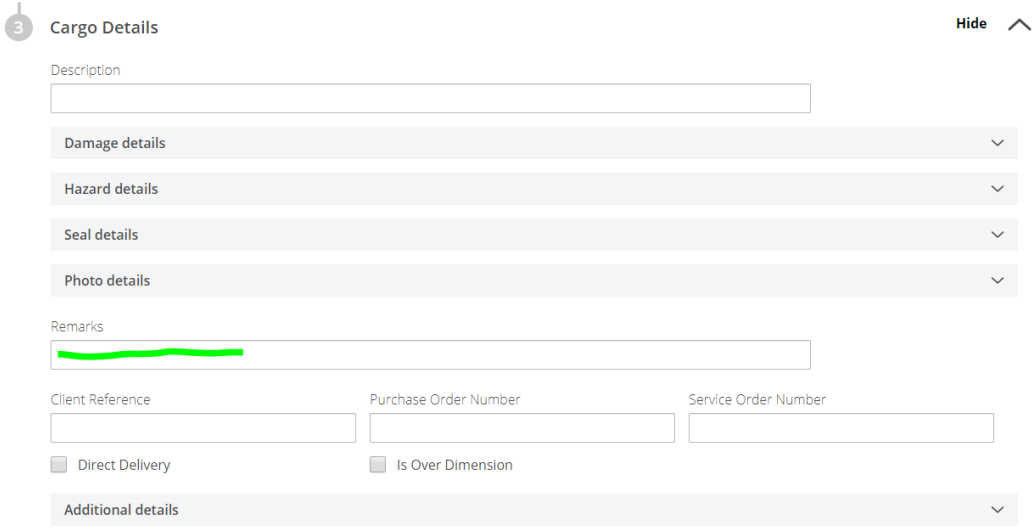

- o The commodity will always be 'MT' & IMEX 'Storage MT', and it can be useful if you add a remark – but this is not essential. Remarks can be to the effect of "Booking Cancelled – return unused". Total weight is the tare weight of the empty box. Please also ensure you double check the Operator, it is imperative this is correct – CMA and Hamburg Sud empty containers are to be dehired to ANL and Maersk respectively.
- o Here is a list of commonly used ISO types at Port Nelson:

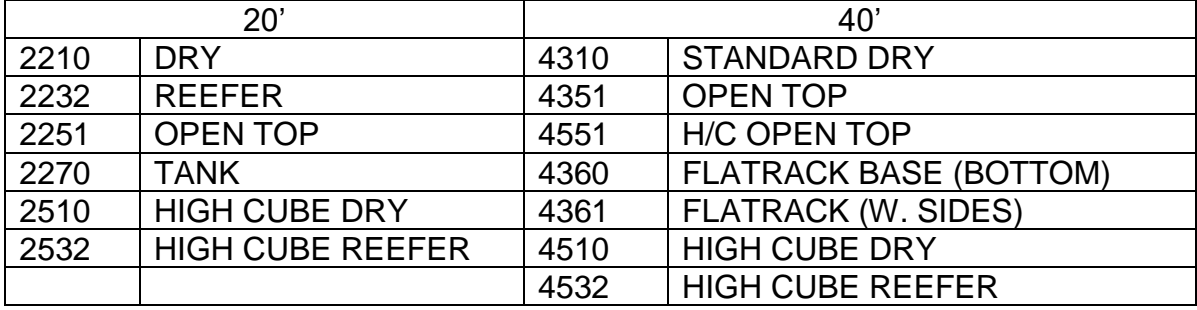

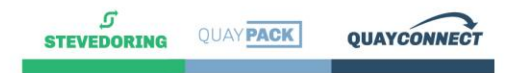

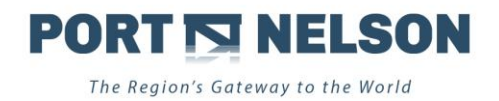

# **Schedule and First Receival Days**

On the front page of our Web Portal, and on our Website, you have access to our shipping schedules. These are kept up to date during business hours only. If a Vessel ETA changes, and as a result the Cargo Cut-off is changed, please consult our Cargo Acceptance Schedule here: [http://web.portnelson.co.nz/Webcam/CargoAcceptance.pdf.](http://web.portnelson.co.nz/Webcam/CargoAcceptance.pdf)

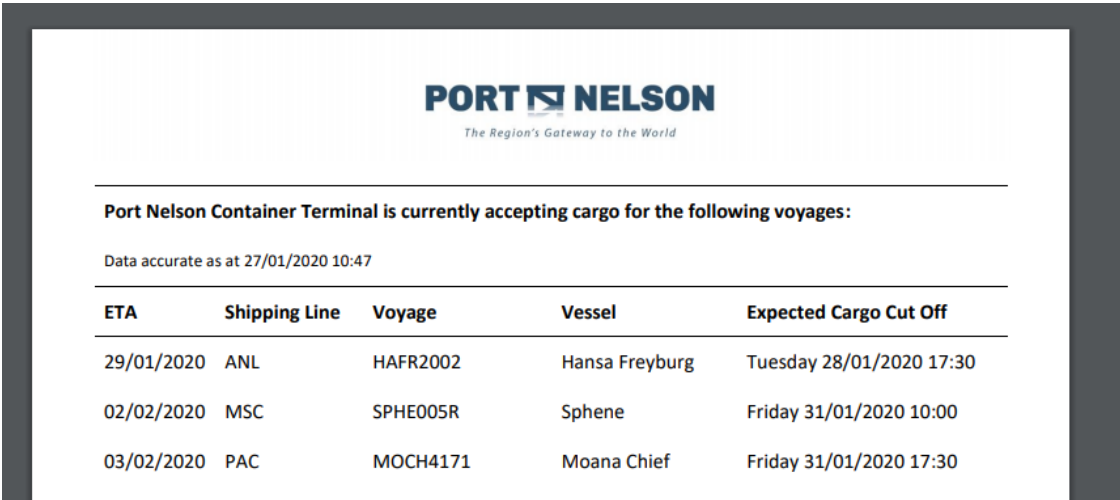

This page also informs you when we will accept cargo for each ship. If you attempt to bring in containers before the first receival day, we will send your truck out of our yard. Early acceptance can be pre-arranged when or if we have space to store your container, and we have acceptance of applicable charges from the shipping line/shipper (depending on which shipping line you use).

. .

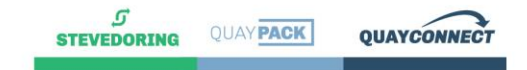

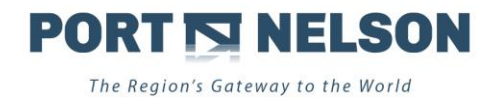

# **Contacts for further trouble shooting.**

o Bookings and cargo edits

[Cargo.Reception@portnelson.co.nz](mailto:Cargo.Reception@portnelson.co.nz) 03 5393 824 or 03 5393 829.

o Empty stock or late cargo

[CYard@portnelson.co.nz](mailto:CYard@portnelson.co.nz) 03 5393 825 or 03 5393 851.

o Web Portal queries

[Stacey.Gambell@portnelson.co.nz](mailto:Stacey.Gambell@portnelson.co.nz) 0273317133 between 0700-1530, until May.

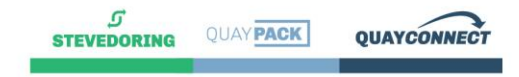